# **Under the Hood**

# In this issue

Using the Home Page Part Type Search Feature **P.1**

Technical Tip **P.2**

**ISSUE 19**

**May 7, 2013**

## Factoids:

The U.S. National average for the price of unleaded gas is \$3.54 / gallon as of May 6, 2013.

Three of the six Apollo missions had a lunar rover that could be driven on the surface of the moon.

Thomas Edison had at least 1300 inventions that were patented in his lifetime.

Auto manufacturers have a lot of steel left over when stamping out new parts. The left over steel is sent to recycling plants that is often located very near the manufacturer who recycles and then sends the steel back to the auto manufacturer who starts the process all over again.

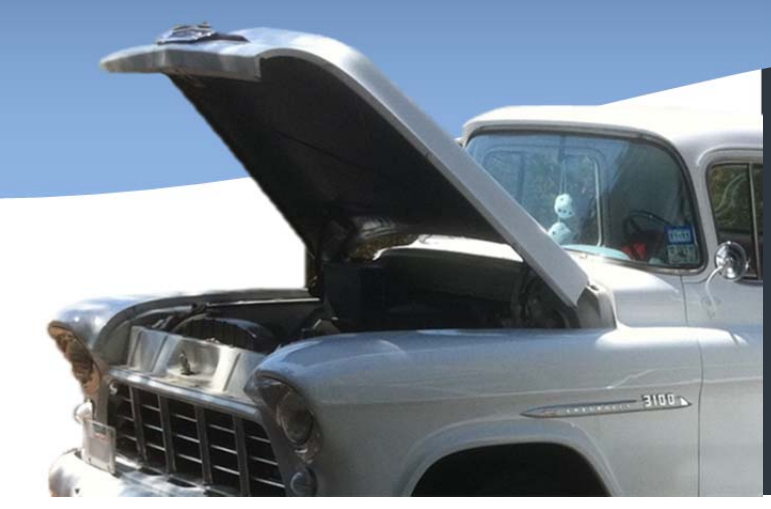

#### **Using the Home Page Part Type Search Feature**

 is located on the home screen. The Automotive Service Professional can search by Part Type The Epicor B2B eStore application contains many different ways to search for parts. One way right from the home page. This newsletter explains the use of the feature.

In this example, let's select a 1999 Ford Taurus and enter 'spark plug' into the "Part Type" search field.

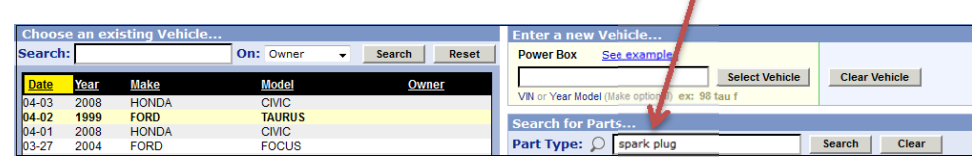

Once the Search button is clicked, the user is directed to the Expanded Search page because the term searched has more than 50 possible part number matches. For searches that result in less than 50 part numbers, the user is taken directly to a parts list page.

On the left side, the user can select and view all part types matching the search term. On the right side, users can select and view all catalog descriptions that match the search term.

In this example, the term "spark plug" returned 17 possible Part Type matches and 15 possible Catalog Description matches.

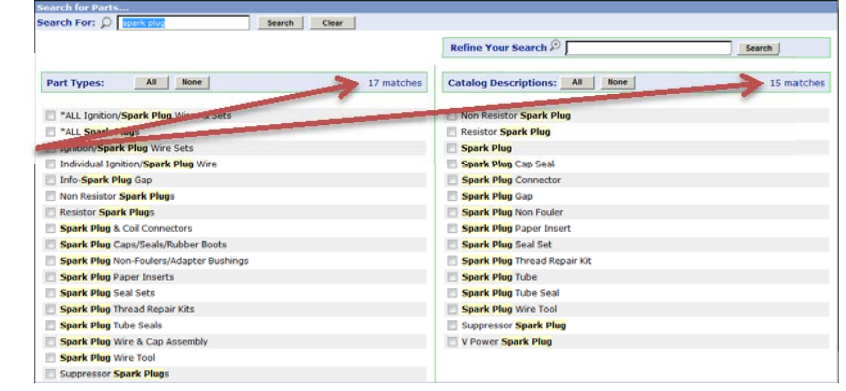

Copyright @ 2013 Epicor Software Corporation. Epicor, the Epicor logo, and Business Inspired are trademarks or registered trademarks of Epicor Software Corporation. All rights reserved.

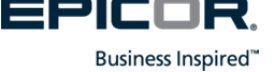

Choosing \*ALL Spark Plugs from the Part Type choices list resolves to the Parts List Page with a total of 32 parts found. The Parts List Page represents a filtered list based on the chosen option.

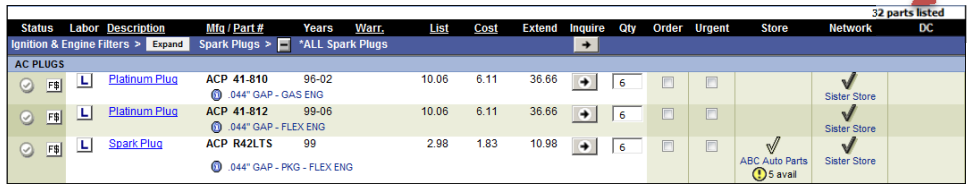

Let's try another example. This time, searching for Spark Plugs. When the Search button is clicked, the user is taken directly to the Parts List Page with 40 parts listed. The term Spark Plugs is more specific than Spark Plug and results in less than 50 Part Numbers and therefore the Automotive Service Professional is taken directly to a parts list page.

In the final example, if the search is done for 'spa' the results are more general, as this matches more terms in the part type description and catalog descriptions. In this case, the service dealer should refine their search to get a closer, more specific match. In the example below it returns 36 Part Type matches and 39 Catalog Description matches.

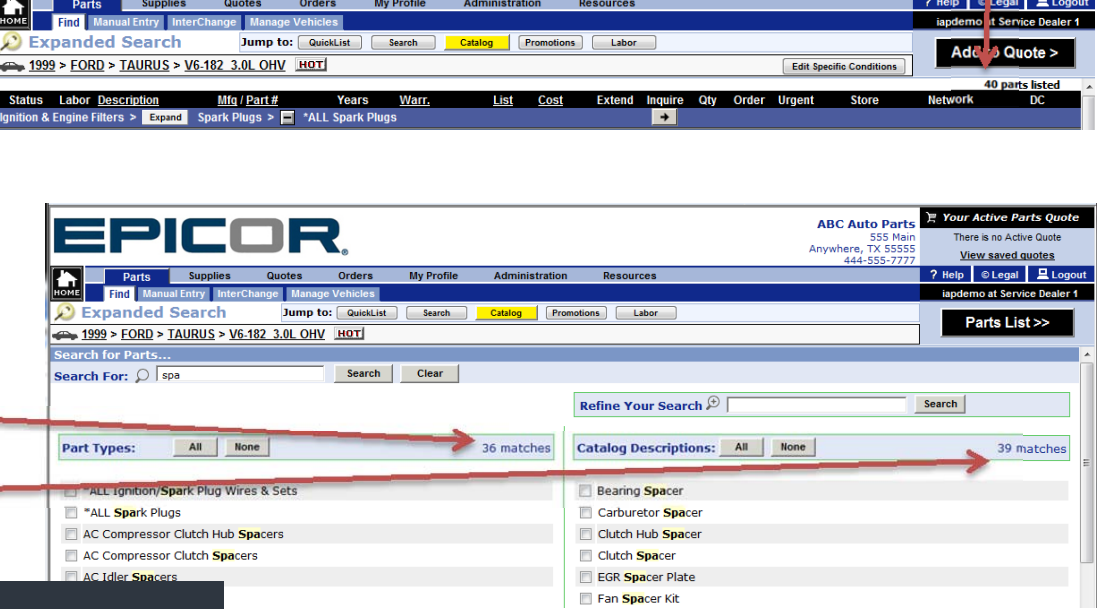

### **Technical Tip**

#### **Q: Can oil capacities be found in the catalog**

**A: Yes. If oil filters are looked up in the catalog, the oil capacities can be found in the information section, including the recommended Oil Viscosity. If filters are viewed via the QuickPick list on the home page, click the Expand in the Ignition & Engine Filters Line to show capacities and recommended Viscosity**

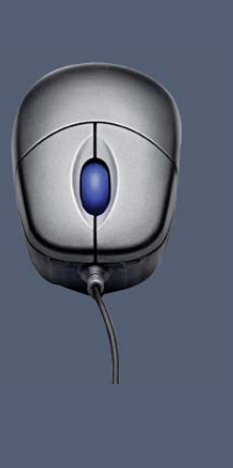

The general rule for searching is this: the vaguer the search term, the broader the results will be whereas, the more specific the term is, and the more definitive the results will be.

#### **Suggestions**

Please send any suggestions regarding topics or product ideas to: suggestions@iapshop.com

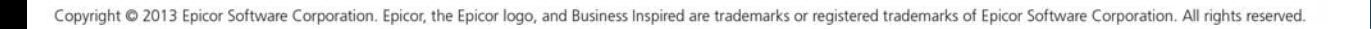

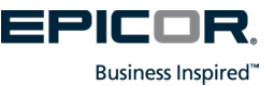